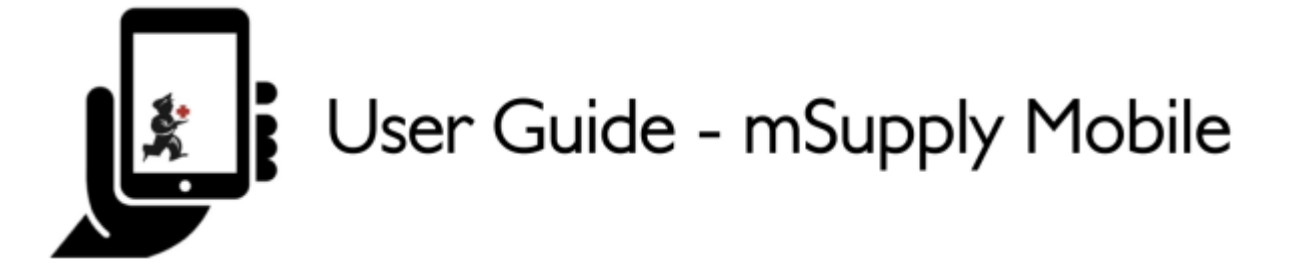

# **Factures des fournisseurs - Retour de stock**

Si vous avez un problème avec le stock fourni et que vous devez retourner quelque chose, vous pouvez le faire contre la **facture du fournisseur**.

> Note : pour utiliser cette fonction, la préférence pour le **module de crédit fournisseur** doit être activée pour votre magasin.

Parcourrons chaque étape…

# **Cliquez sur Factures Fournisseurs**

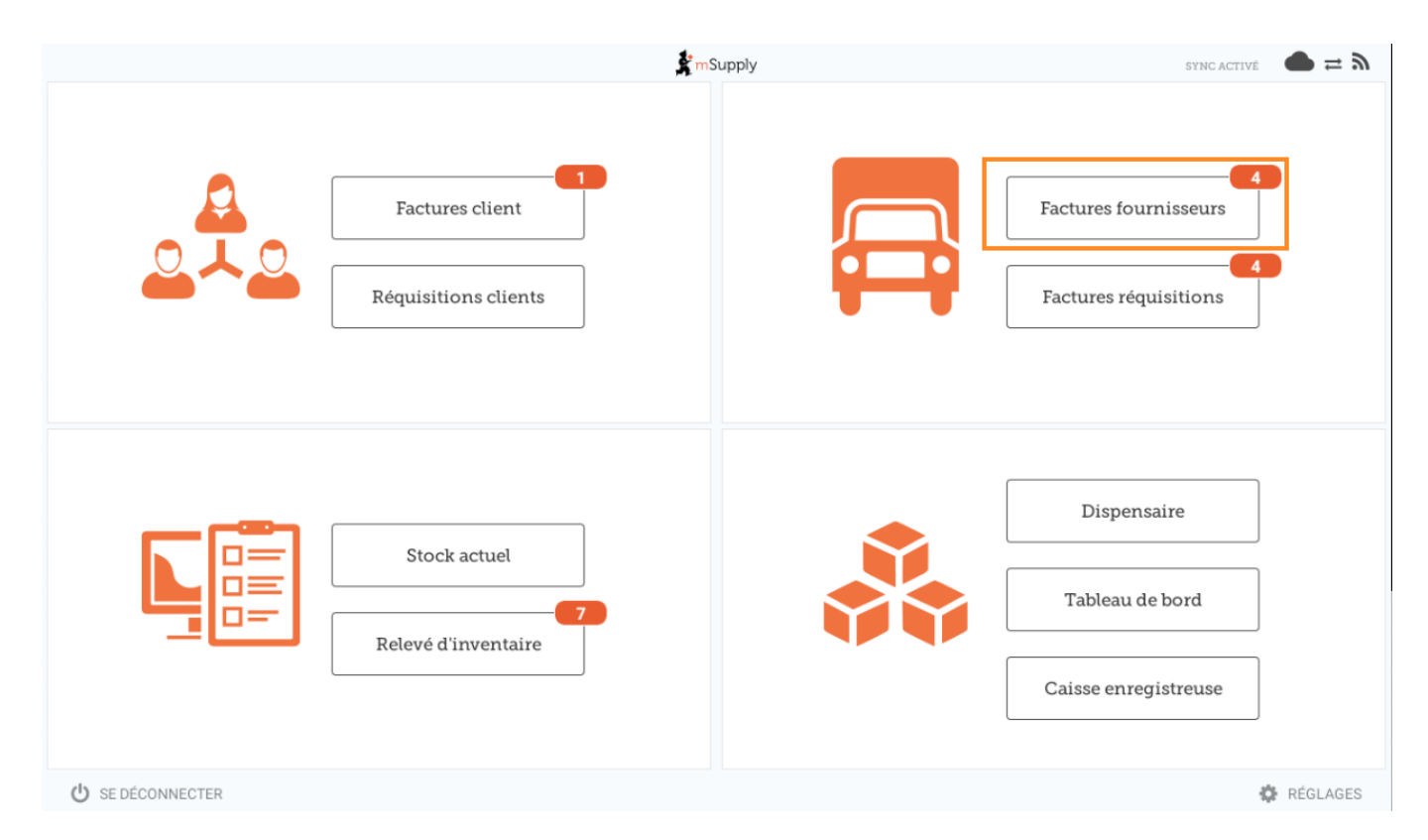

Une liste des factures des fournisseurs apparaîtra. Cliquez sur le bouton (en surbrillance) pour

### sélectionner facture **Archivée**. Vous ne pouvez retourner des articles que contre une facture **finalisée**.

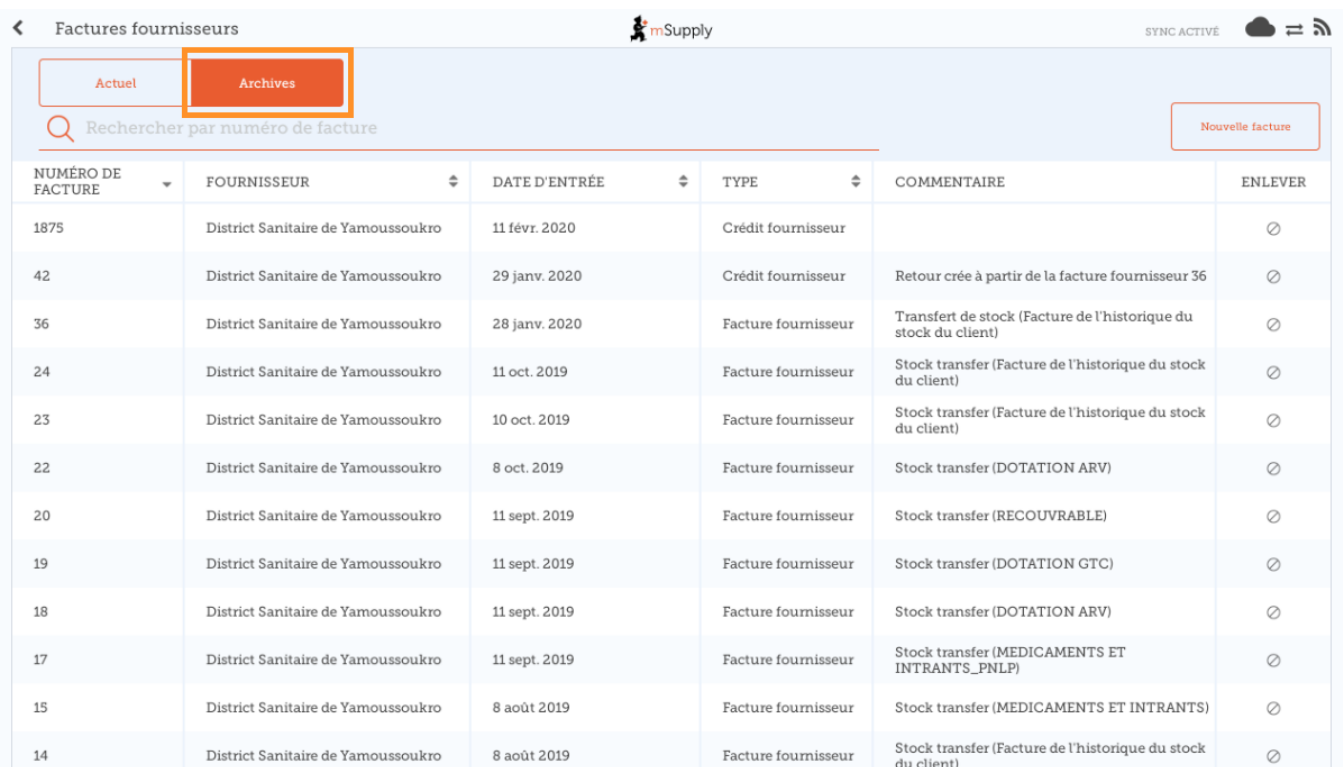

# **Cliquez sur la facture du fournisseur pour la commande qui vous a été envoyée**

Cela ouvrira la facture du fournisseur.

Si la facture comporte un stock qui peut être crédité, le bouton qui permet normalement d'ajouter des articles est renommé **Nouveau crédit fournisseur** et sert à renvoyer des articles.

Cliquez sur **Nouveau crédit fournisseur** pour commencer.

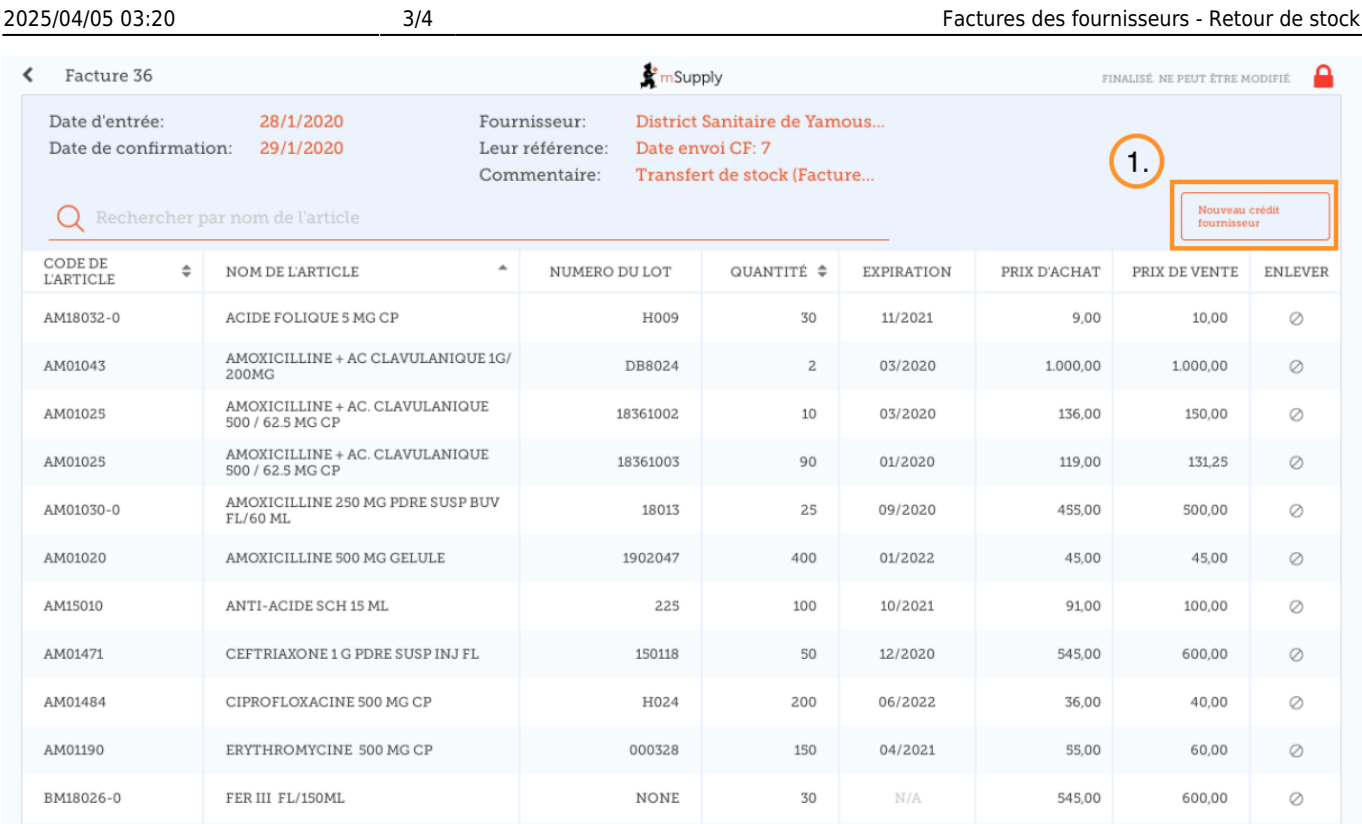

## **Indiquer les quantités à retourner**

Indiquez la quantité pour chaque article que vous souhaitez retourner. Vous n'avez pas besoin de retourner tous les articles ni la quantité totale d'un article.

Sélectionnez une **catégorie de crédit fournisseur** en utilisant la liste en haut à gauche de l'écran.

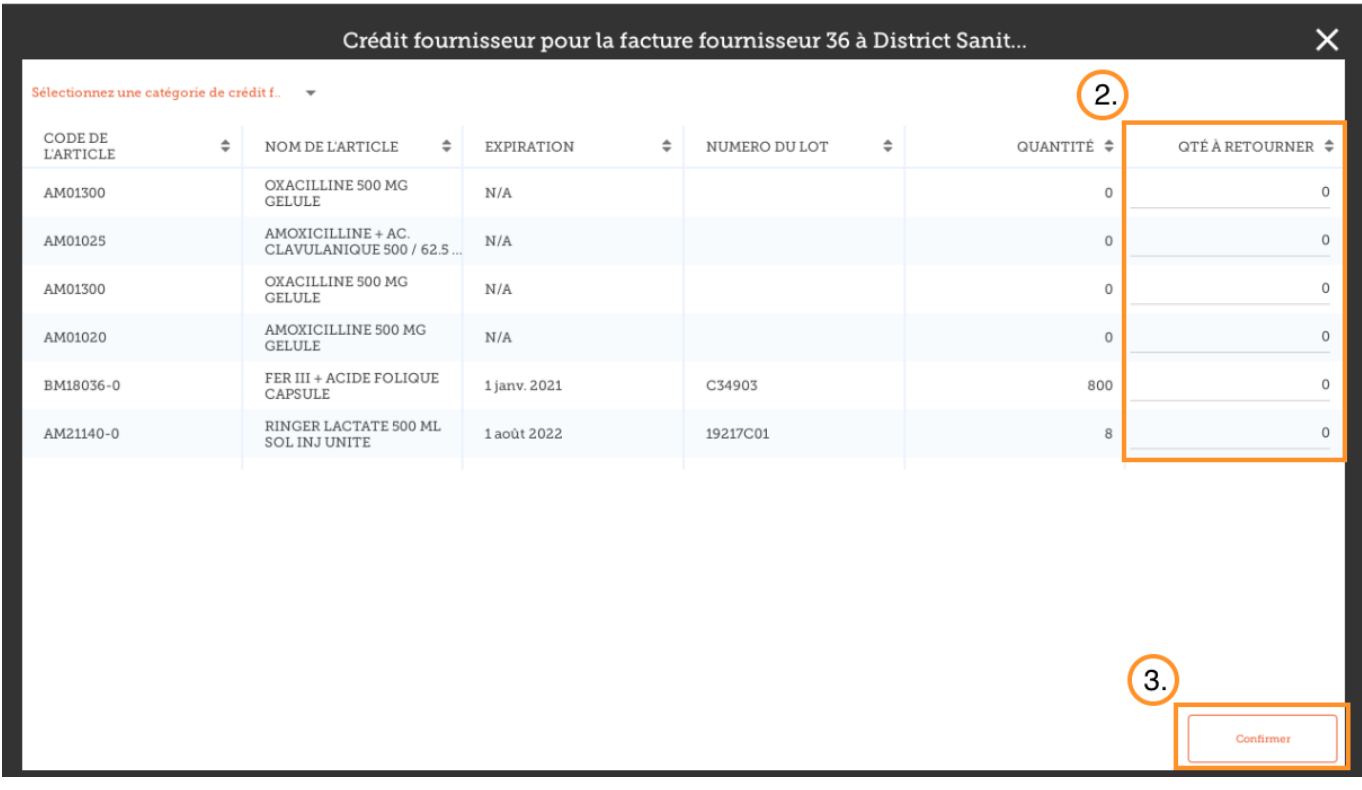

#### Cliquez sur **Confirmer** lorsque vous avez terminé.

#### Vous pouvez alors voir un nouveau **Crédit fournisseur** dans la liste des factures fournisseurs

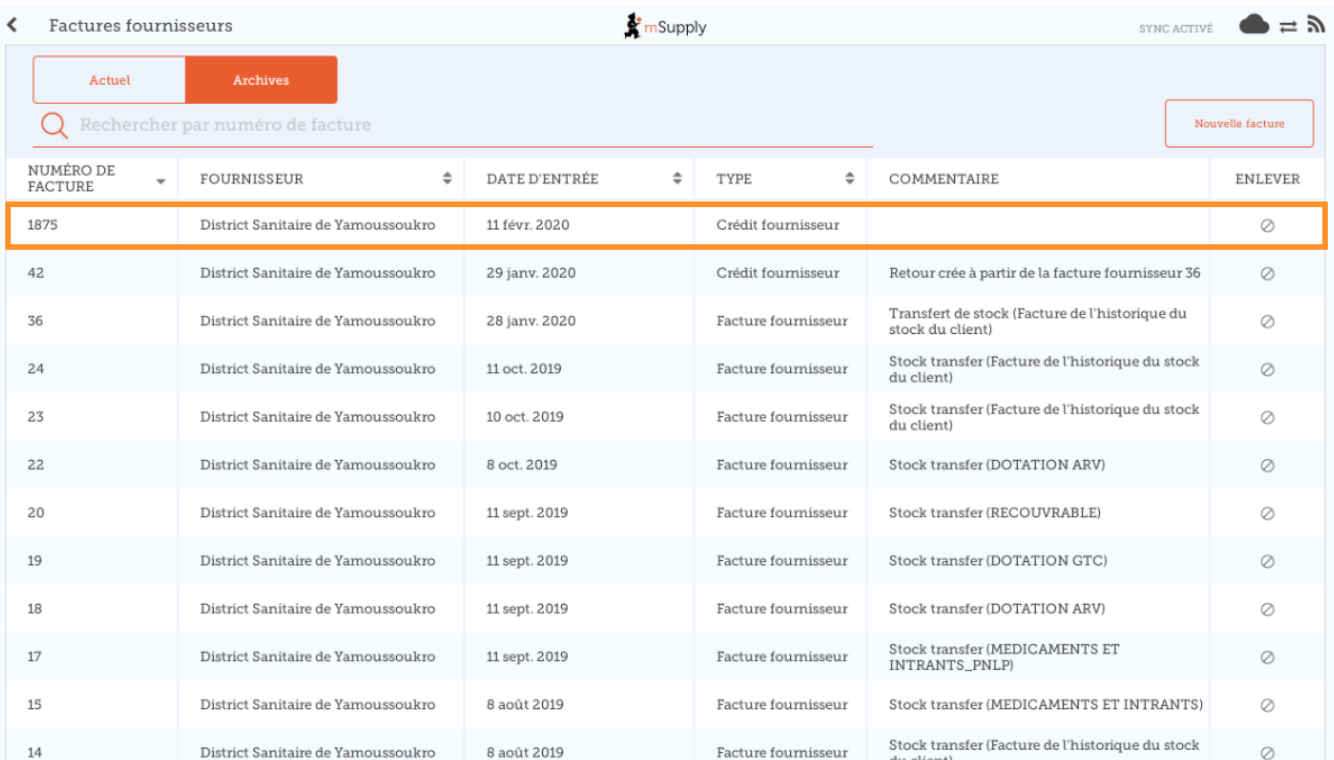

### Précédente: *[Factures fournisseurs](https://wiki.msupply.foundation/fr:mobile:user_guide:supplier_invoices)* | | Suivante: *[Stock Actuel](https://wiki.msupply.foundation/fr:mobile:user_guide:current_stock)*

#### From:

<https://wiki.msupply.foundation/> - **mSupply Foundation Documentation**

Permanent link: **[https://wiki.msupply.foundation/fr:mobile:user\\_guide:supplier\\_invoices\\_returns](https://wiki.msupply.foundation/fr:mobile:user_guide:supplier_invoices_returns)**

Last update: **2020/03/12 03:00**

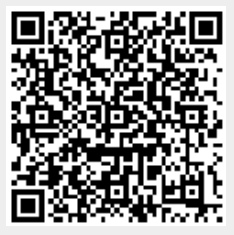